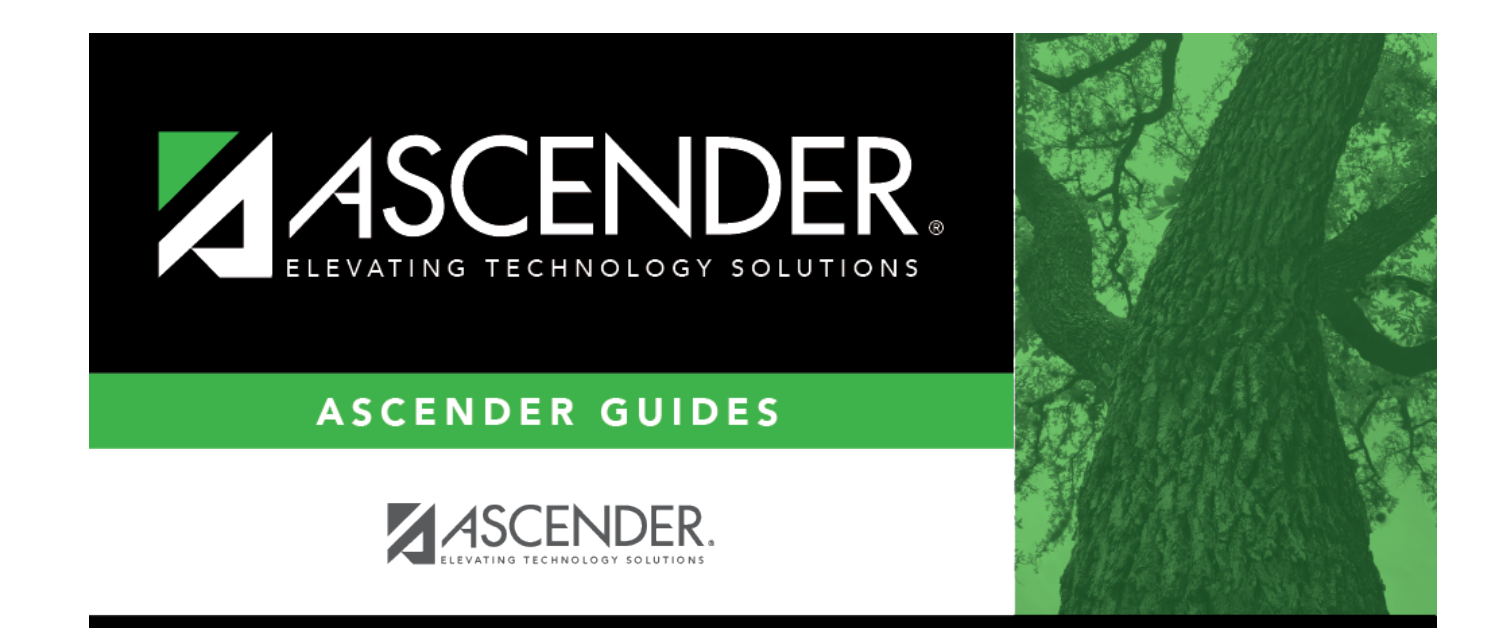

# Demo1

 $\mathbf{i}$ 

## **Table of Contents**

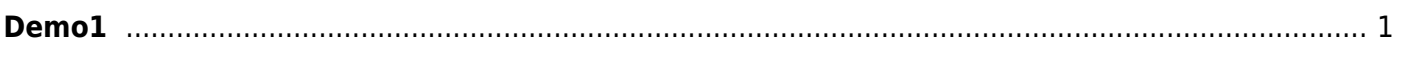

 $\overline{\text{iii}}$ 

## <span id="page-4-0"></span>**Demo1**

## *Registration > Maintenance > Student Enrollment > Demo1*

This tab allows you to record the demographic data required to enroll a student at a campus. **Bold fields are required.**

The Demo1 tab is not available until you retrieve a student on the [Student Enrollment](https://help.ascendertx.com/student/doku.php/registration/maintenance/studentenrollment) page.

- When enrolling a new student, you must save the information on the Demo1 tab before continuing. You are not allowed to proceed to any other tabs until the information is saved.
- When enrolling prior year students from historical, you cannot enter any information on the program tabs (i.e., W/R Enroll, SpecEd, G/T, Bil/ESL, Title I, PRS, and Generic) until the information on the Demo1 tab is saved.
- Once data is saved on the Demo1 tab, it is not necessary to click **Save** on each tab. You can make changes on multiple tabs and then click **Save** once.
- Students with record status 4 (enrolled at another campus, will attend this campus next year) are not displayed on the Student Enrollment tabs.

To permanently delete a current year student record, including all attendance, grades, and scheduling data, use the [Delete a Current Year Student utility](https://help.ascendertx.com/student/doku.php/registration/utilities/deleteacurrentyearstudent).

#### [Tabbing sequence on this page](#page--1-0)

When you press TAB to move through the fields on the Demo1 tab, the fields under **Current/Next Year Information** are not included in the tab sequence, because many of the fields are updated by running other programs. However, if you click any field under **Current/Next Year Information**, you can press TAB to move through the other fields in this section.

## **Update data:**

When you retrieve a student on the Student Enrollment page, the following occurs:

- If you attempt to retrieve a student from a prior school year who is not enrolled in the current school year, a message is displayed confirming that you are attempting to re-enroll the student in the current year. If you click **Yes**, the student's Demo1 information, W/R Enroll records, and two guardian contacts are retrieved. Enter the student's entry date, grade level, and any special program information for the current year.
- If the student was at risk in the prior year, the **PEIMS At Risk indicators** are retrieved for the current year, but the **At Risk Ind** field is blank on the [At Risk](https://help.ascendertx.com/student/doku.php/registration/maintenance/studentenrollment/atrisk) tab. Verify that the **PEIMS At Risk indicators** are still applicable, and select **At Risk Ind** if the student is at risk for the current school year.
- For a new student, if the system is set to assign ID numbers automatically (i.e., **Auto Assign Student ID** is selected on [Maintenance > District Profile > Control Info\)](https://help.ascendertx.com/student/doku.php/registration/maintenance/districtprofile/districtmaintenance/controlinfo), delete any data in the **Student ID** and **Student Name** fields, and then click **Retrieve**.
	- A message is displayed indicating that the ID will be assigned when the record is saved. Click **OK**.
	- $\circ$  When the record is saved, the student is assigned the next number, as indicated on the Control Info tab. The number is incremented by one each time a number is assigned.

### ❏ Under **Demographic Information**:

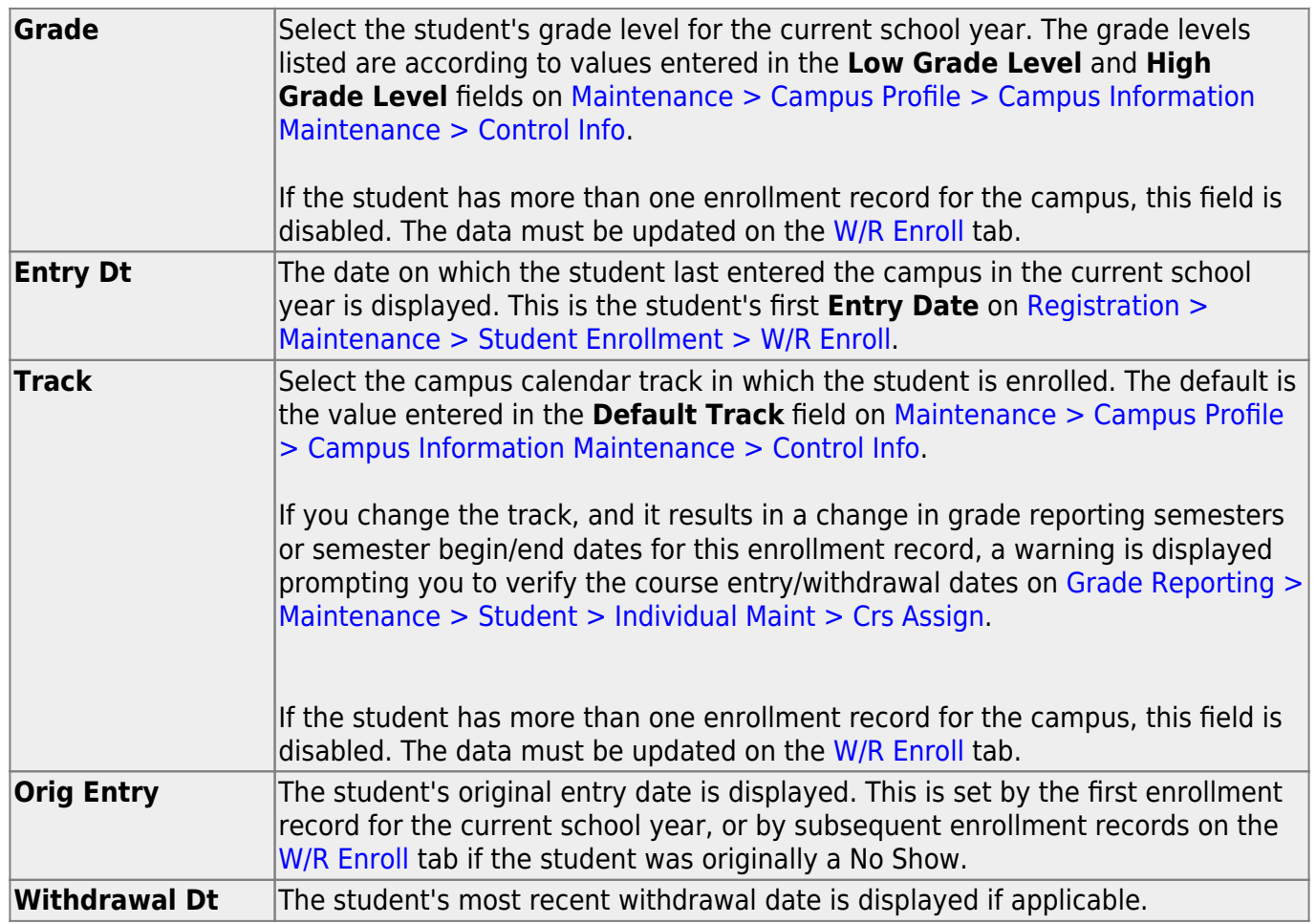

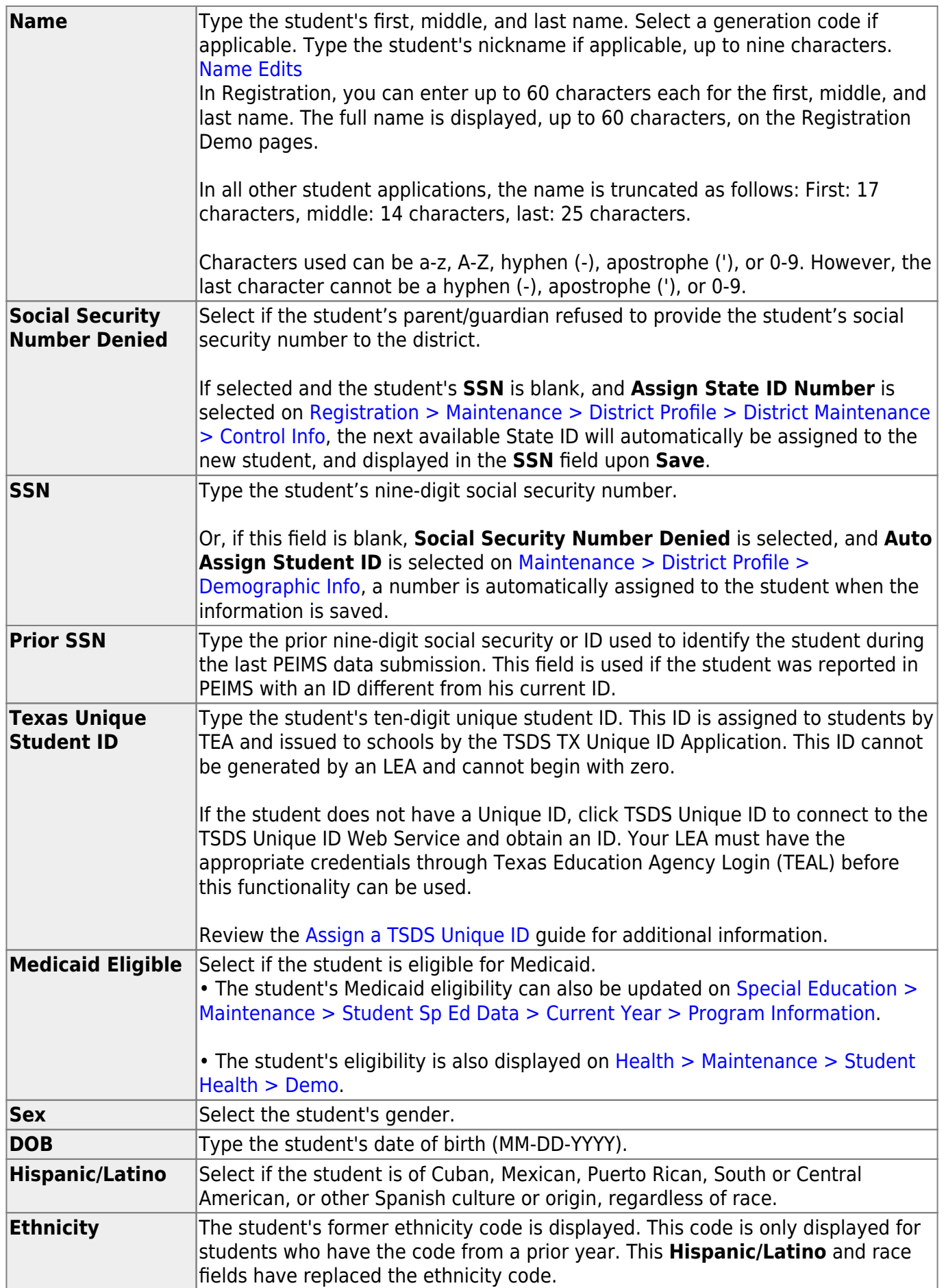

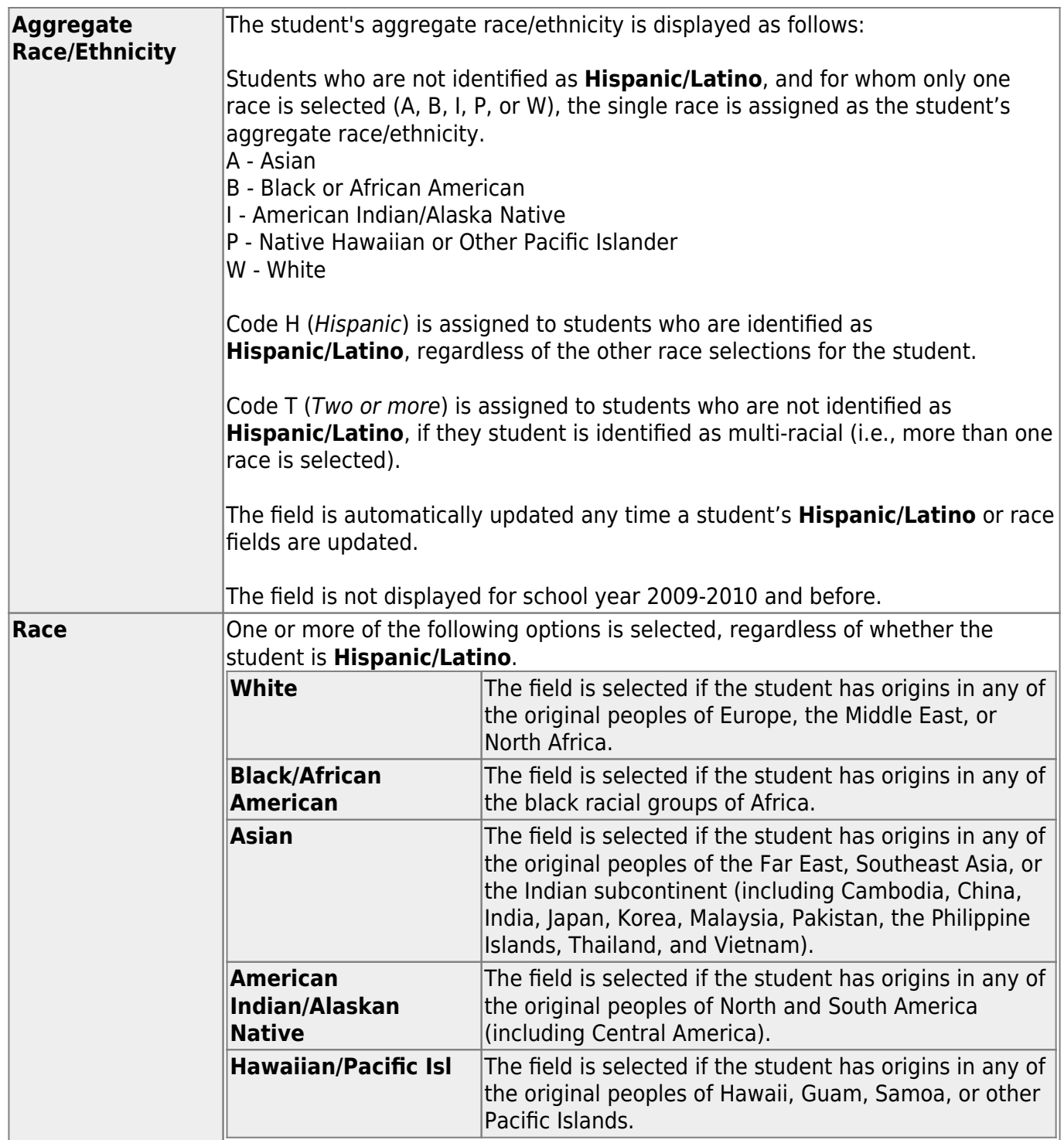

## ❏ Under **Phone/Address**:

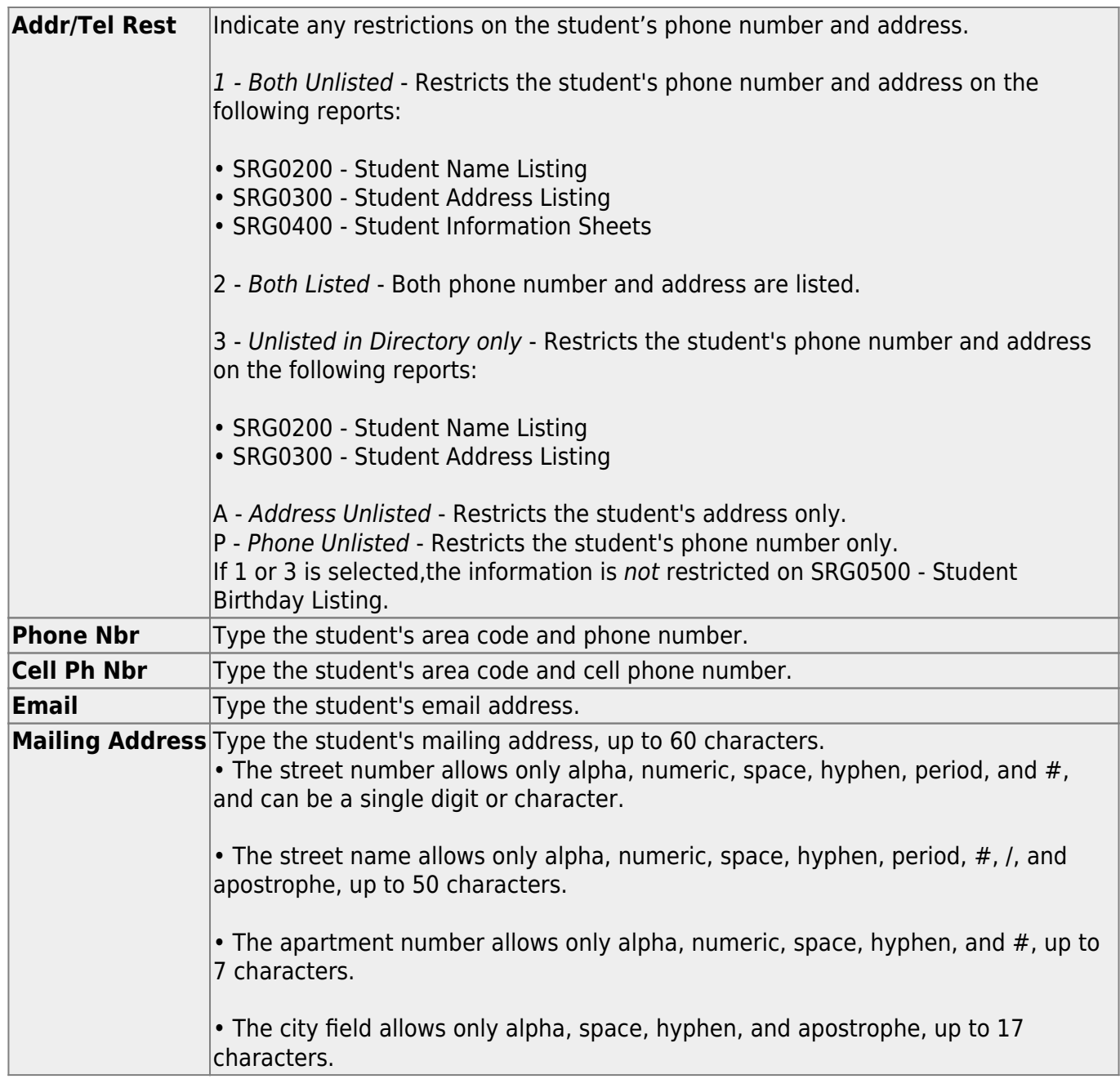

❏ Click **Duplicate** if the physical address is the same as the mailing address.

The mailing address is copied to the **Physical** address fields.

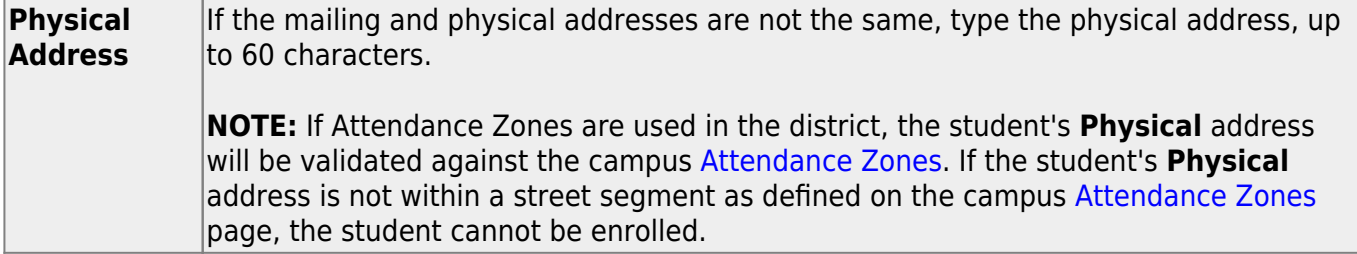

### ❏ Under **Attendance Zones**:

If Attendance Zones are used in the district (i.e, **Attendance Zone Edit** is selected on [Registration > Maintenance > District Profile > Attendance Zones Options](https://help.ascendertx.com/student/doku.php/registration/maintenance/districtprofile/districtmaintenance/attzonesoptions)), the student's **Physical** address will be validated against the district's [Attendance Zones](https://help.ascendertx.com/student/doku.php/registration/maintenance/districtprofile/attendancezones).

The list of campuses in the student's attendance zone are listed.

If the student's **Physical** address is not within a street segment as defined on the district [Attendance Zones](https://help.ascendertx.com/student/doku.php/registration/maintenance/districtprofile/attendancezones) page, the student cannot be enrolled unless the student has a transfer factor override code.

## ❏ Under **Student Indicators**:

The Attendance report **SAT1100 - District Recap Report** will not include students with the following selected on Registration > Maintenance > Student Enrollment > Demo 1 > Student Indicators:

**Active Cd** is 1 and **Record Status** is < 4

### **OR**

**Reporting Excl** is A: Exclude from attendance or B: Exclude from both

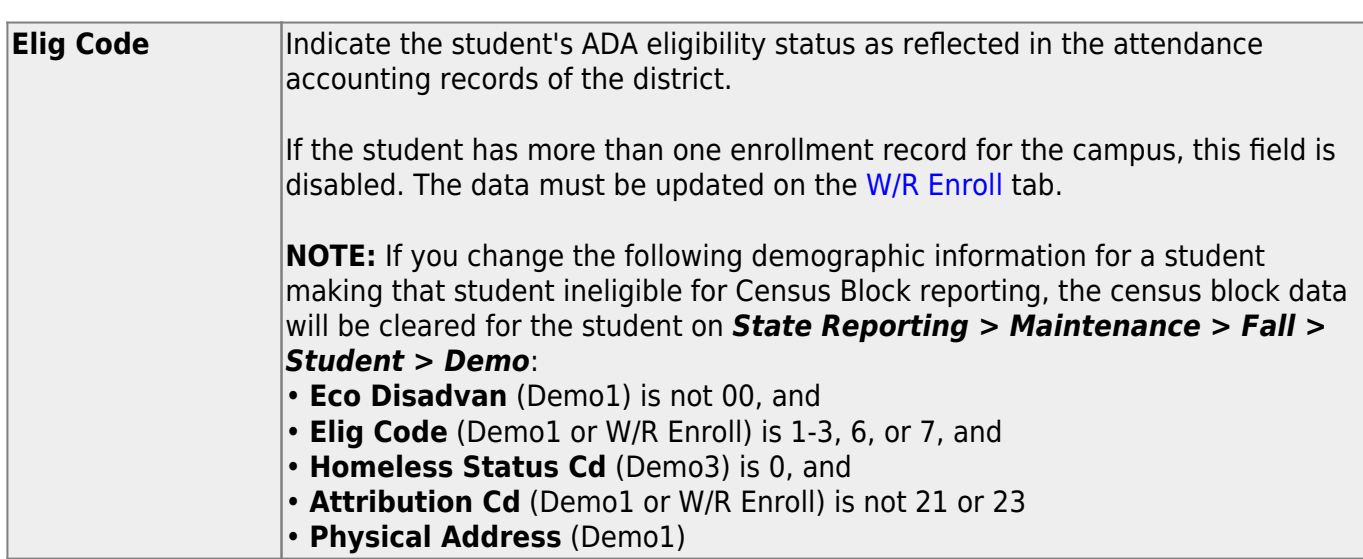

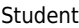

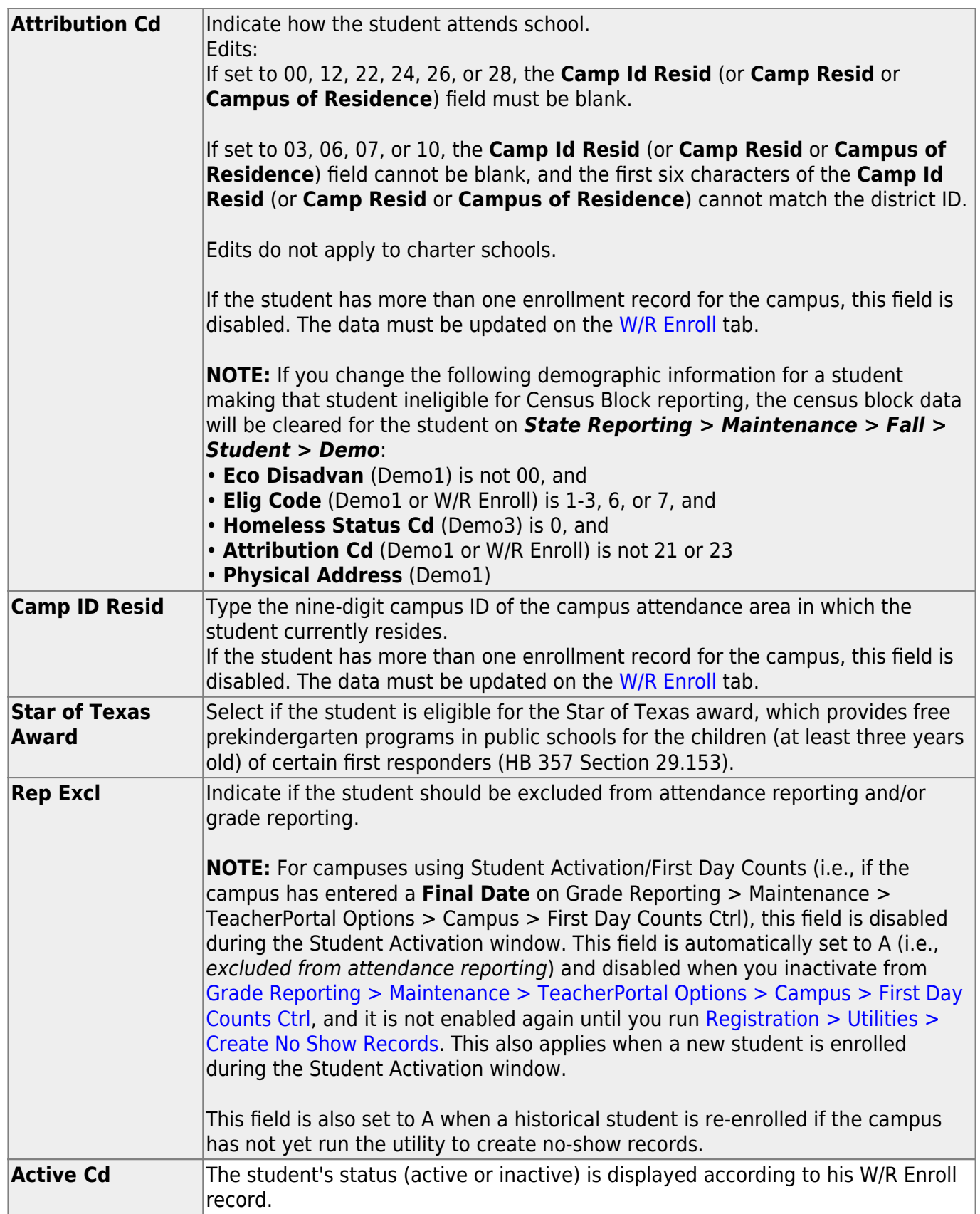

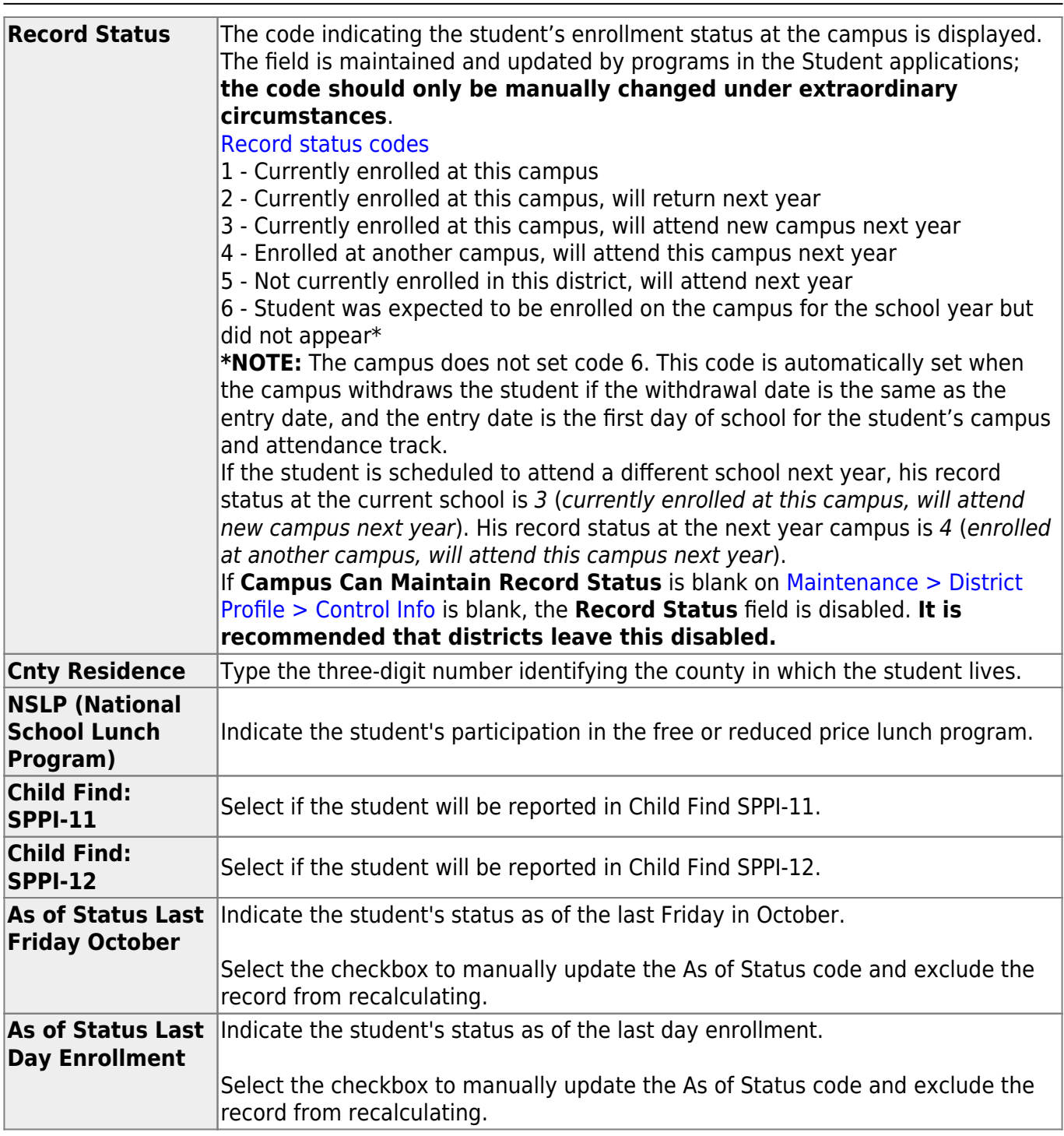

Student

#### ❏ Under **Current/Next Year Information**:

**Control Num** Type the three-digit control number assigned to the student. The number is used to group students by instructor. This field is automatically updated when any of the Assign Control Numbers utilities in Grade Reporting is run. **NOTE**: If the student has a control number assigned, the teacher's name with the corresponding control number will be displayed/printed on the student's report card in the **Counselor/Homeroom Teacher** field.

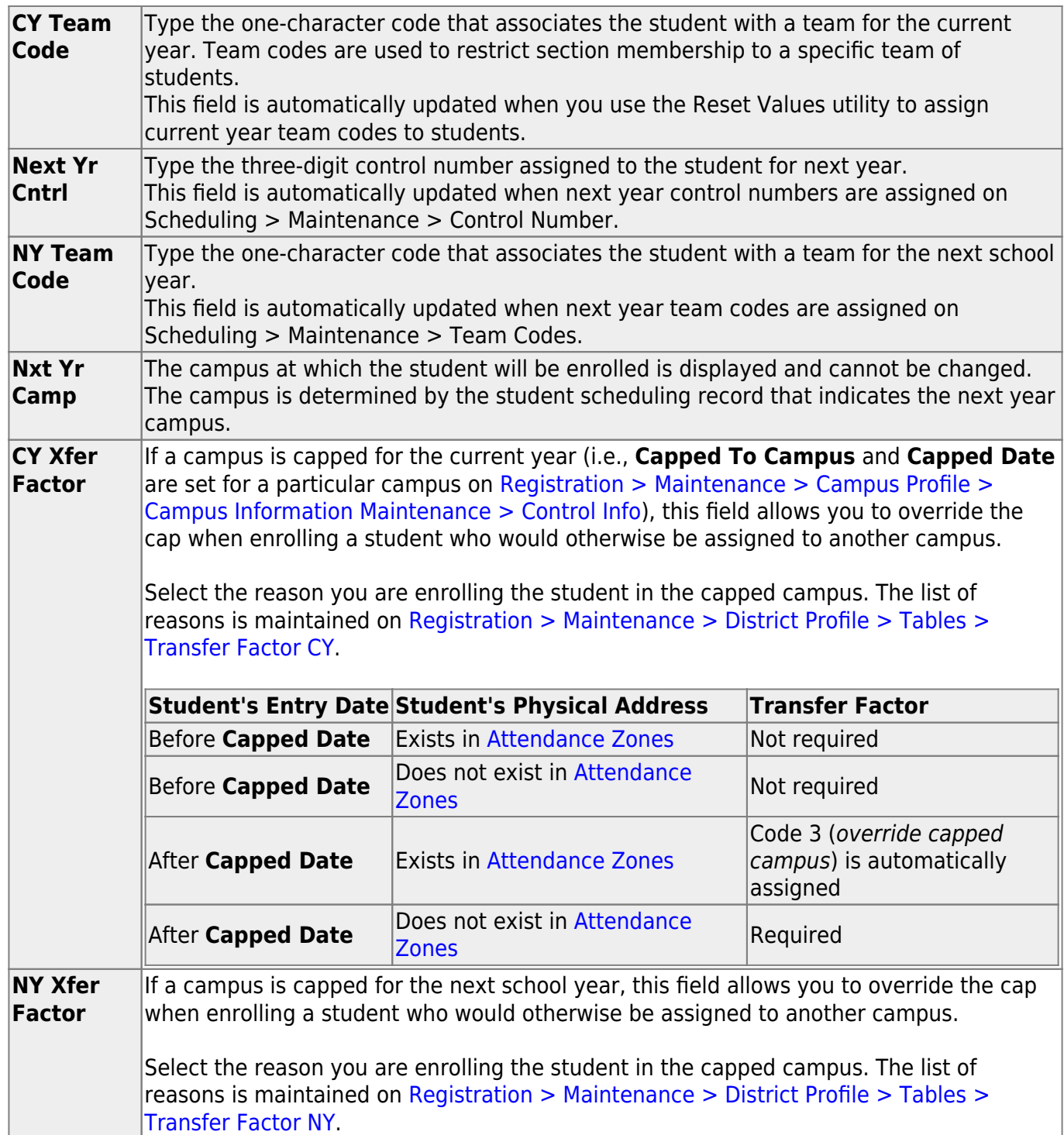

If a record does not exist, a default row will automatically generate when the user retrieves a student then navigates to a new tab. An error message will display at the bottom of the page and the user must click **Save** to insert the rows.

### ❏ Under **Economic Disadvantage**:

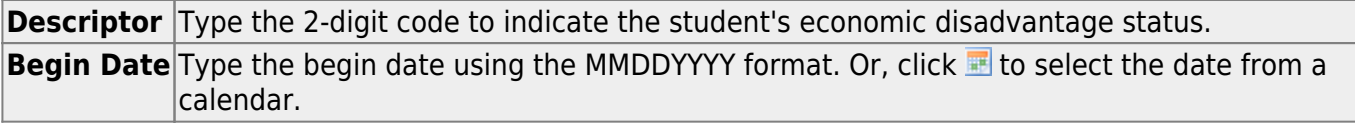

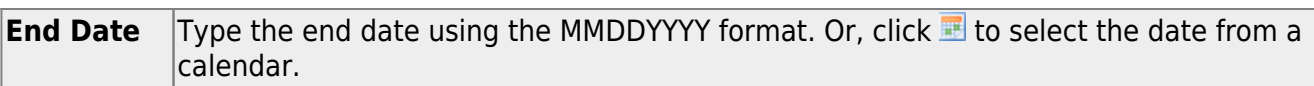

#### ❏ Under **Foster Care**:

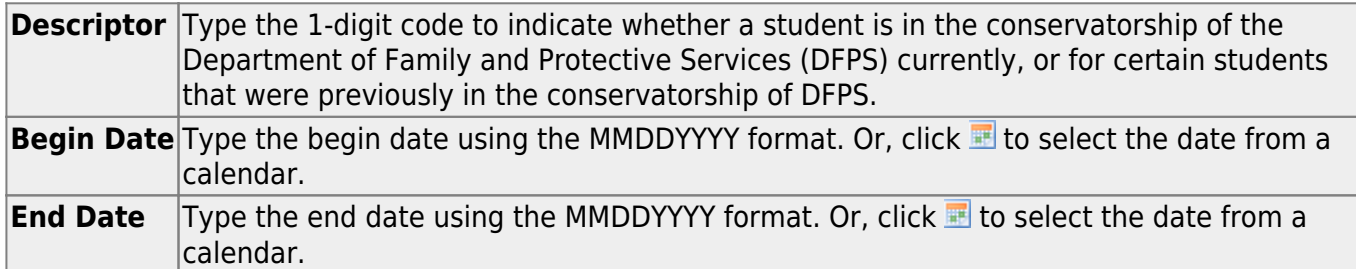

### ❏ Under **Military Connected**:

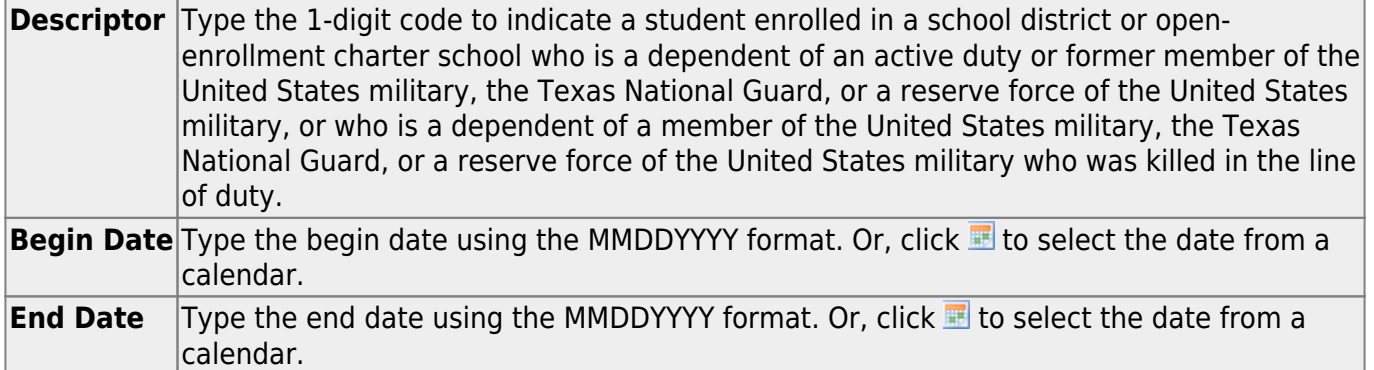

### ❏ Click **Save**.

When the record is saved, a ParentPortal ID is created for the student for the ParentPortal application. The portal ID can be viewed using the [Set Parent Portal IDs utility.](https://help.ascendertx.com/student/doku.php/registration/utilities/setparentportalids)

## **Other functions and features:**

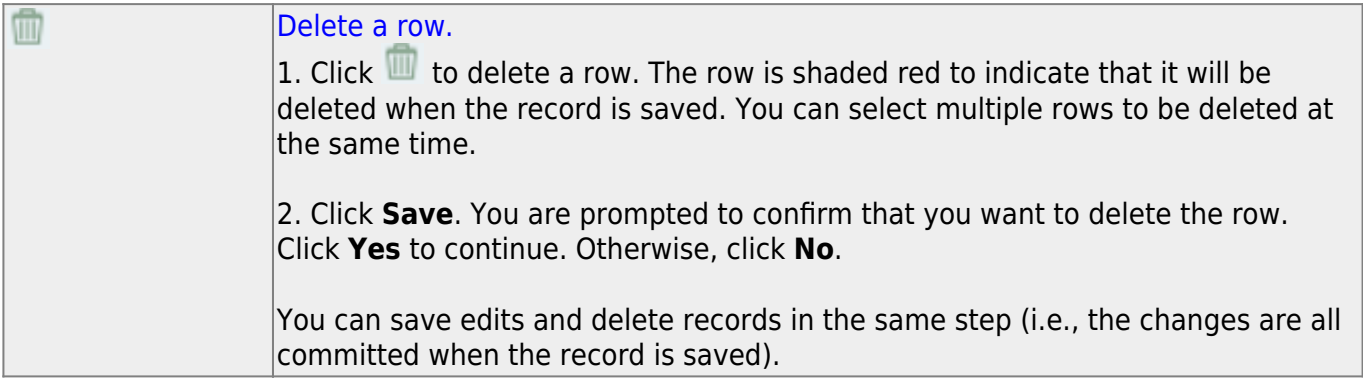

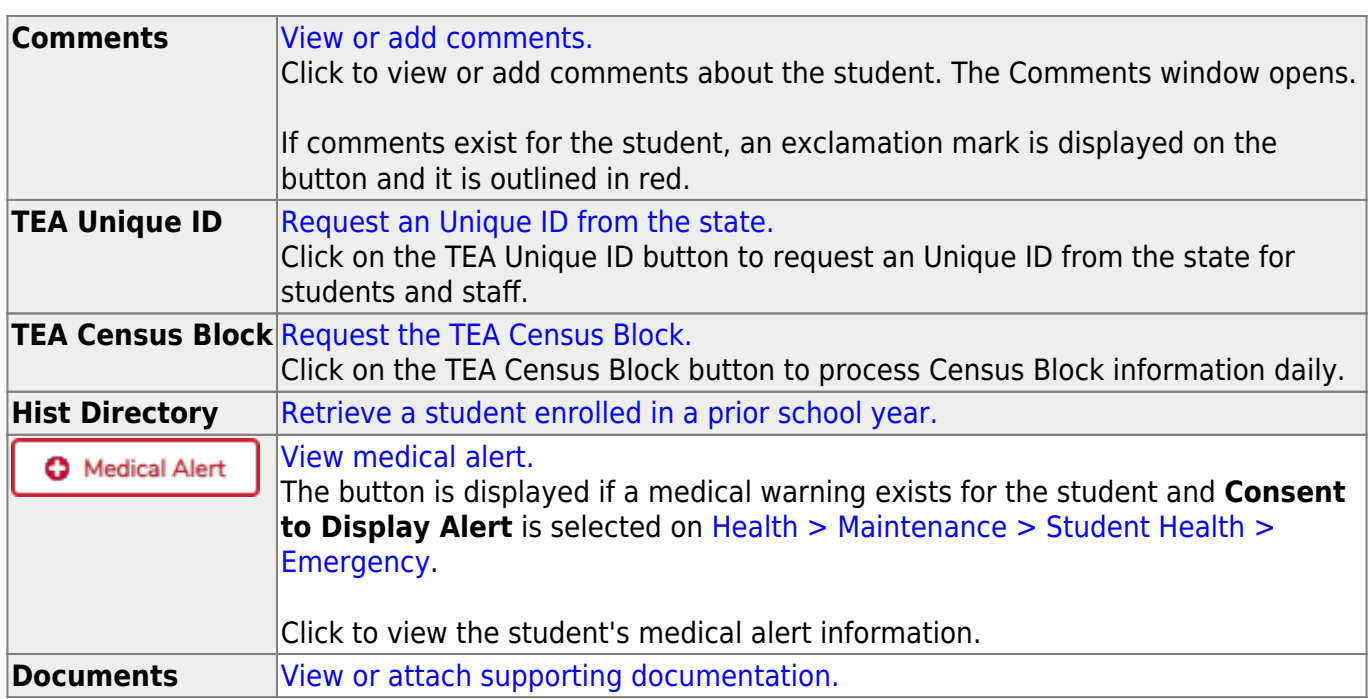

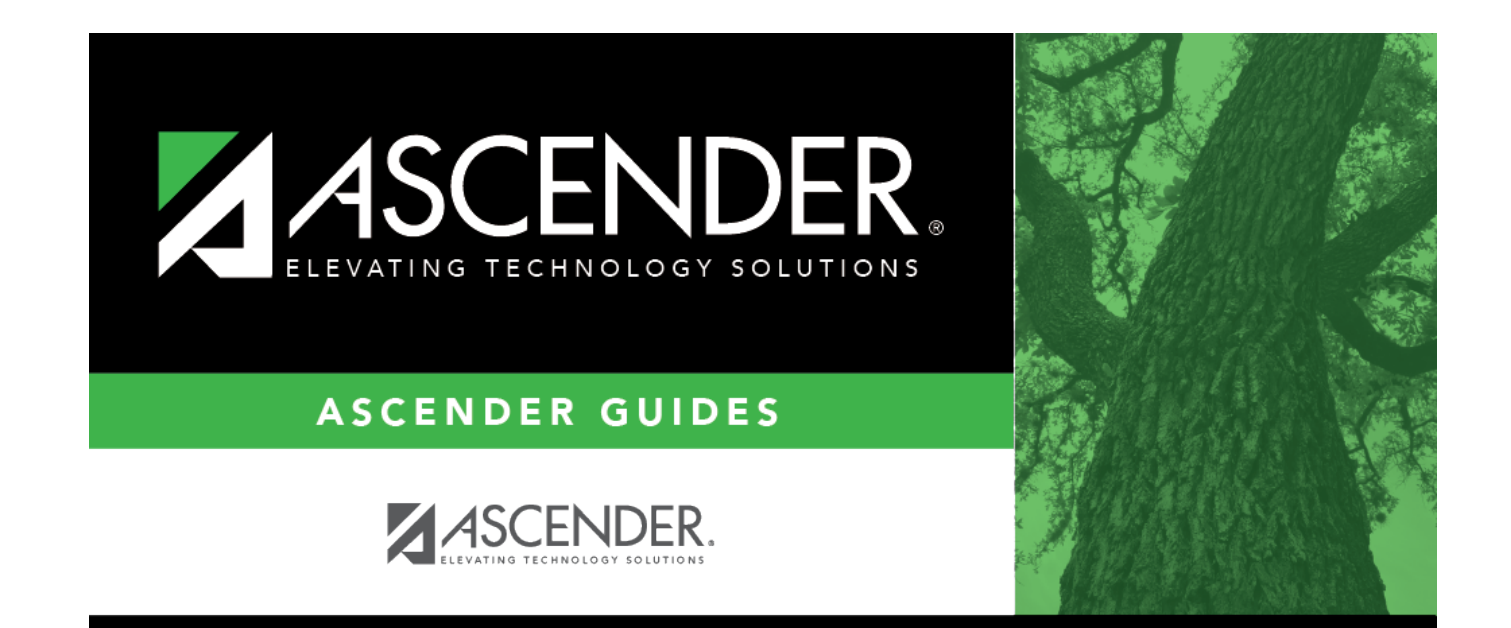

## **Back Cover**